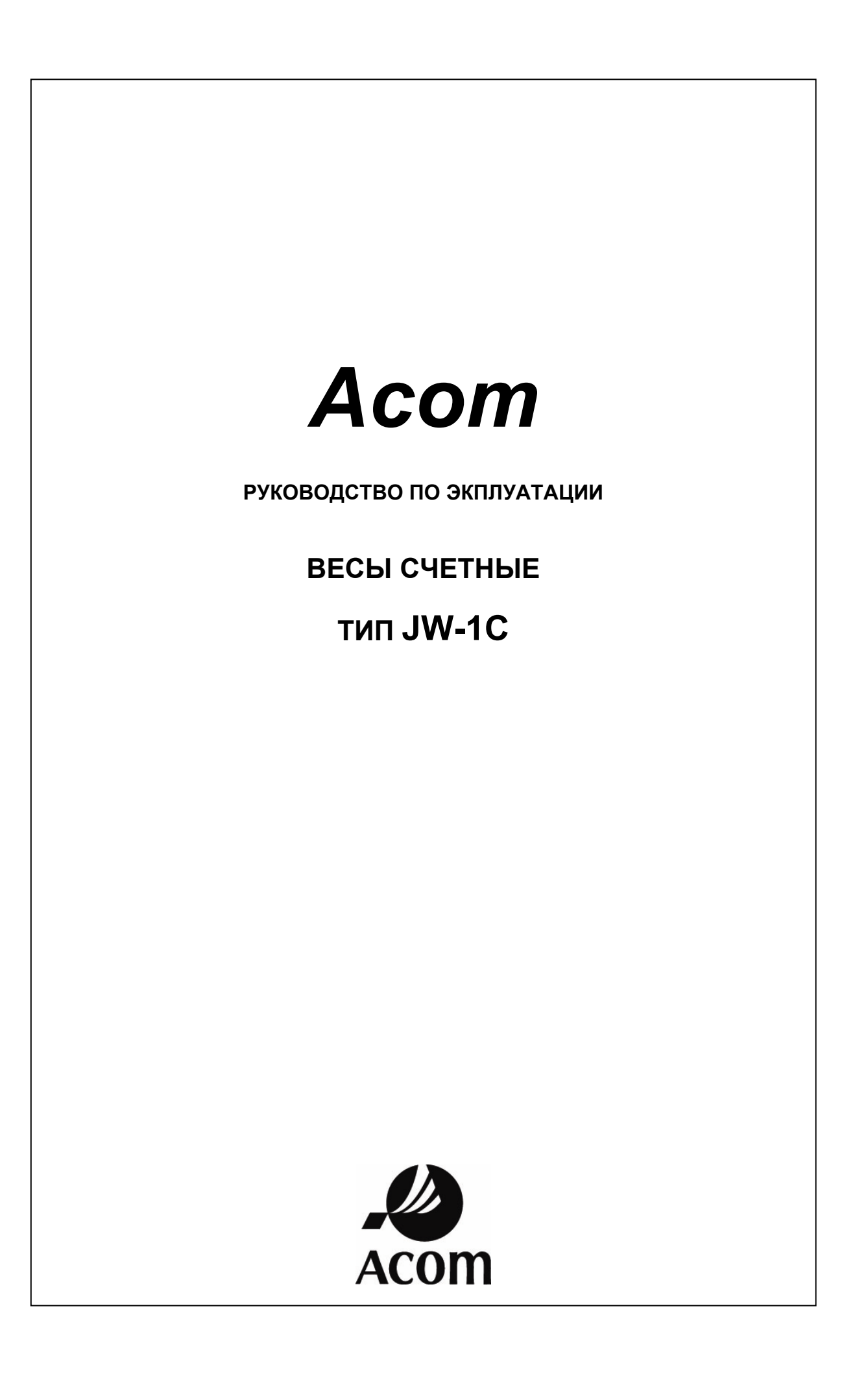

### **СОДЕРЖАНИЕ**

- **ТЕХНИЧЕСКИЕ ХАРАКТЕРИСТИКИ**
- **ОПИСАНИЕ И ВНЕШНИЙ ВИД**
- **КЛАВИАТУРА**
- **ДИСПЛЕЙ**
- **МЕРЫ ПРЕДОСТОРОЖНОСТИ**
- **РАБОТА С ВЕСАМИ**
- **РЕЖИМ ПРОГРАММИРОВАНИЯ**
- **ВЫВОД ДАННЫХ**
- **НЕИСПРАВНОСТИ И СООБЩЕНИЯ ОБ ОШИБКАХ**
- **КАЛИБРОВКА ВЕСОВ**
- **ПОВЕРКА ВЕСОВ**

### **ВВЕДЕНИЕ**\_\_\_\_\_\_\_\_\_\_\_\_\_\_\_\_\_\_\_\_\_\_\_\_\_\_\_\_\_\_\_\_\_\_\_\_\_\_

Компания «Acom Inc.» благодарит Вас за приобретение нашей модели электронных весов JW-1C. Мы старались создать высококачественный продукт, требующий минимального технического обслуживания и отвечающий всем современным требованиям. Настоящее руководство по эксплуатации содержит информацию, которая поможет Вам правильно установить и использовать эти весы.

### **ТЕХНИЧЕСКИЕ ХАРАКТЕРИСТИКИ**

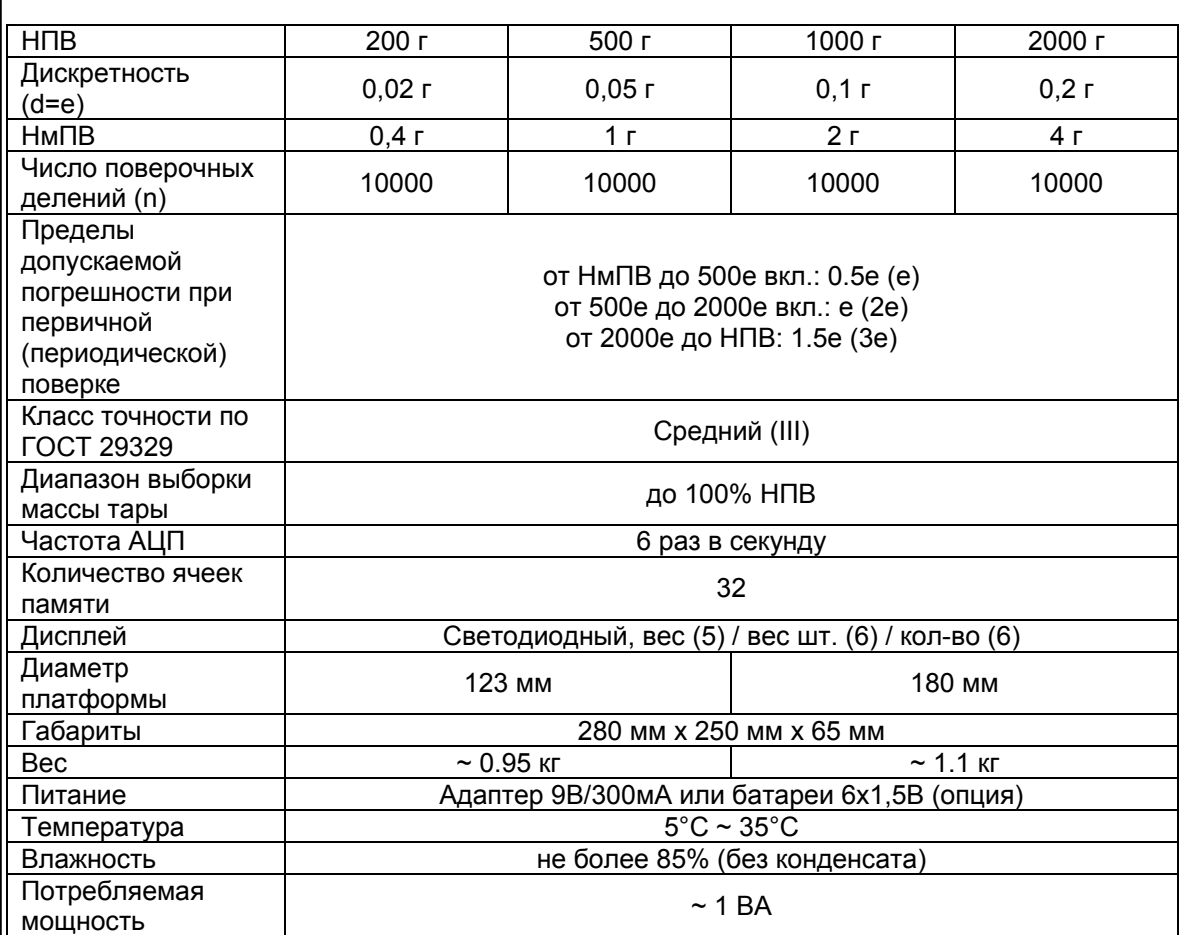

# **ОПИСАНИЕ И ВНЕШНИЙ ВИД**

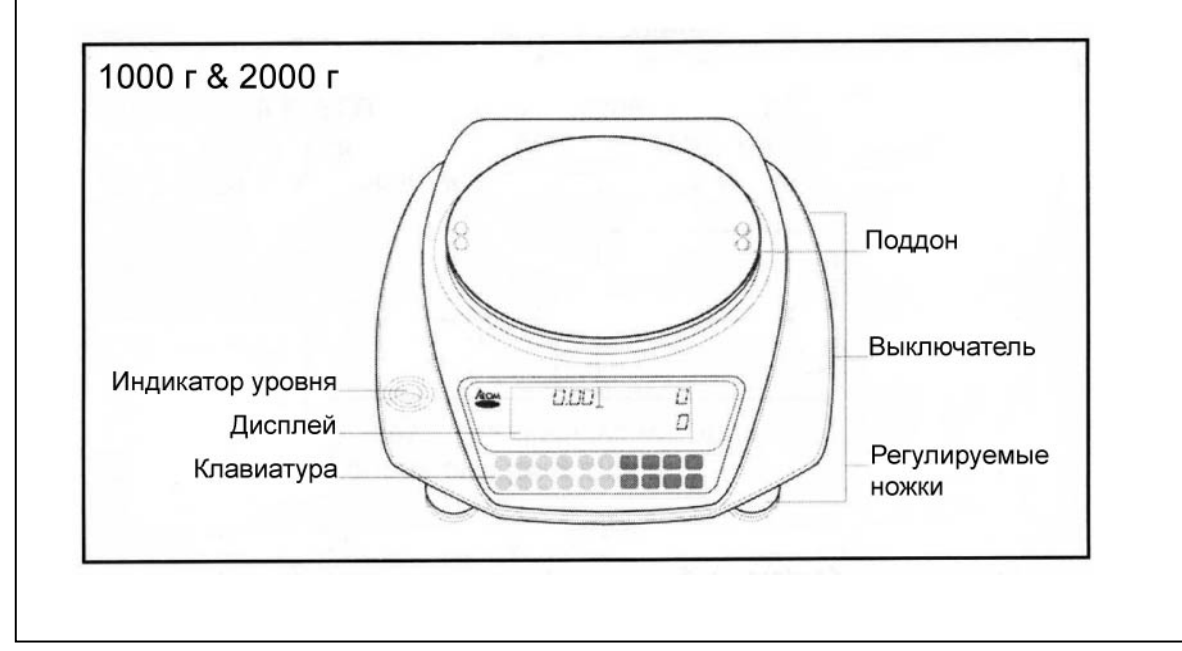

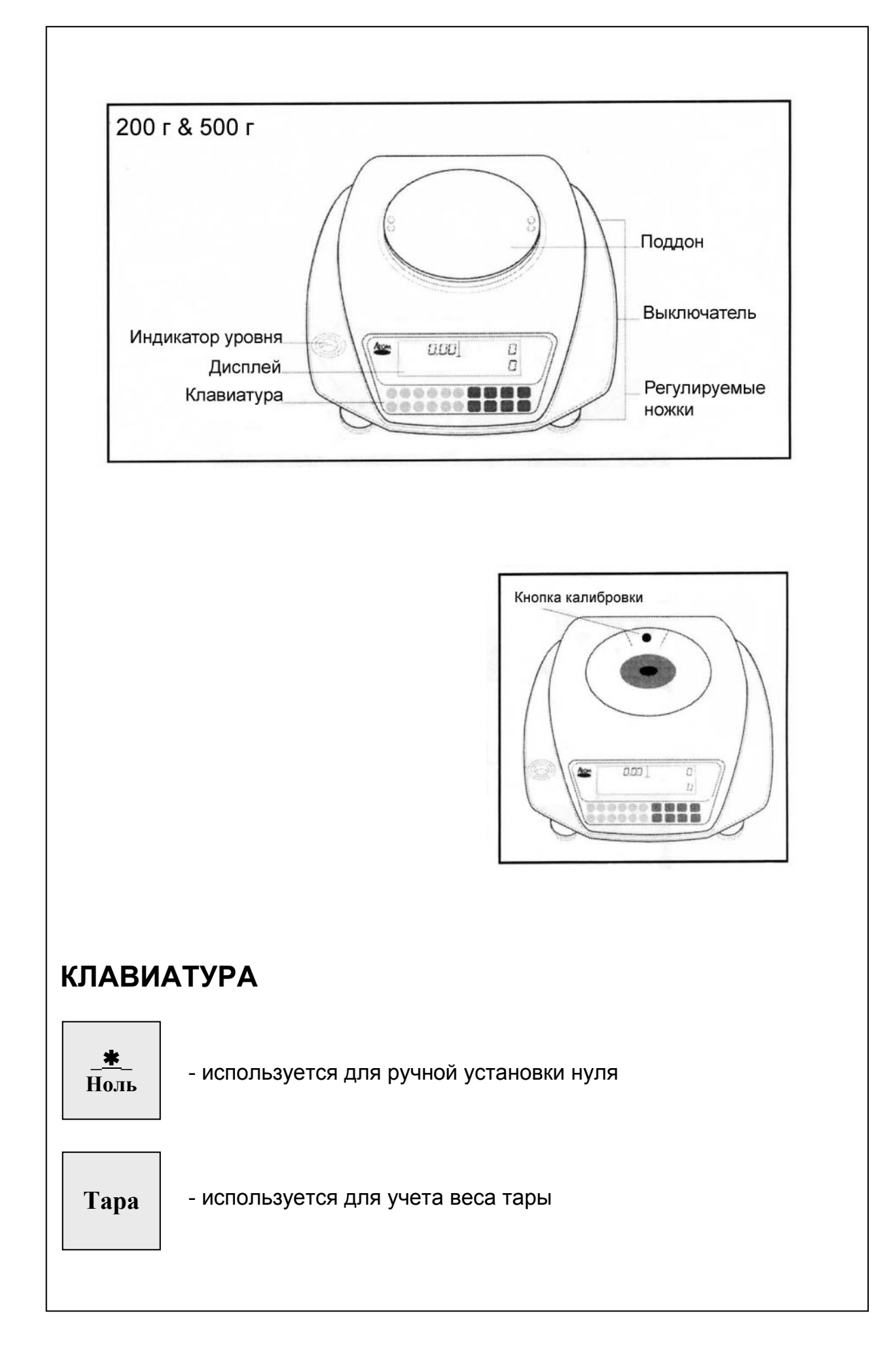

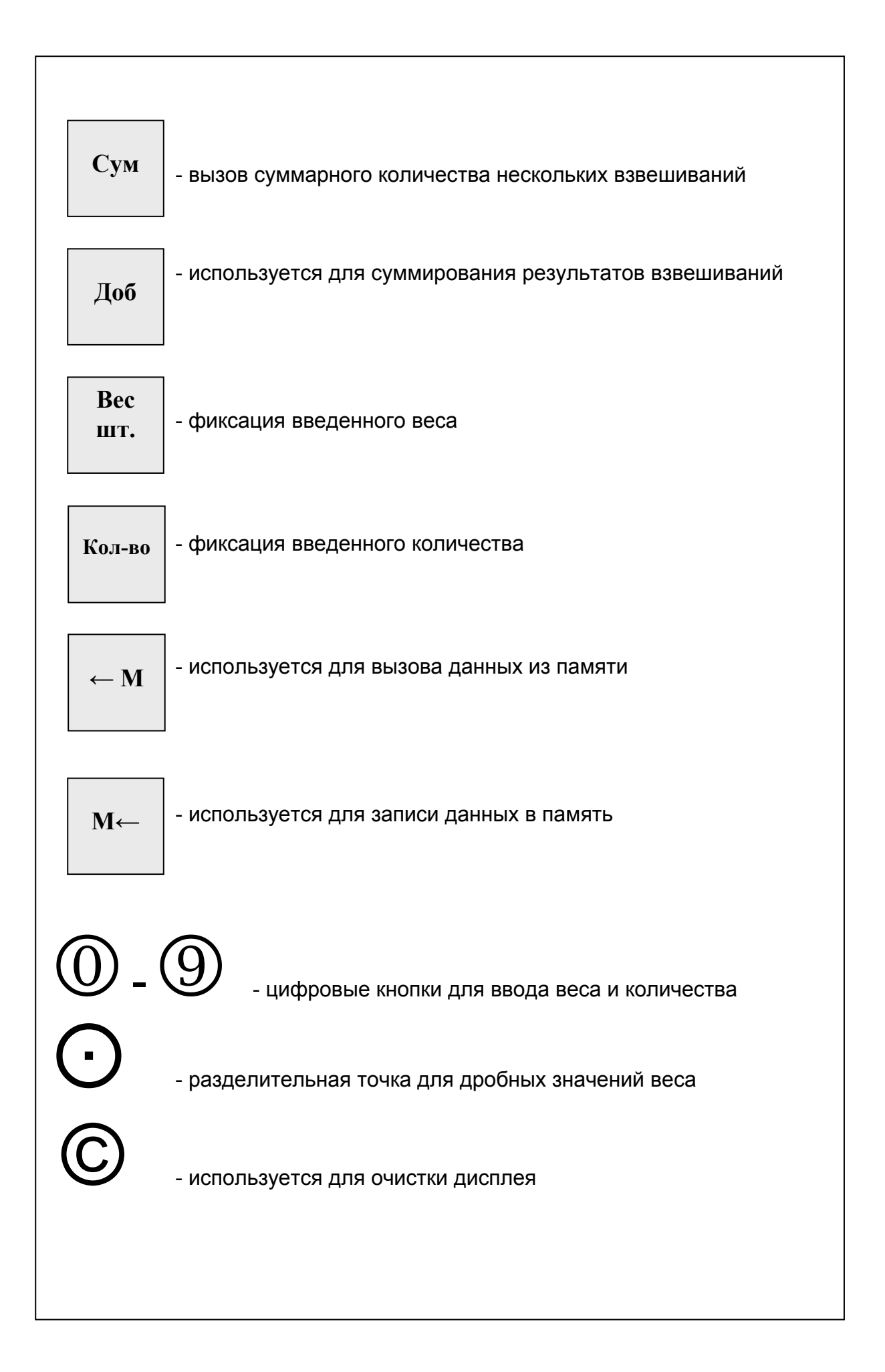

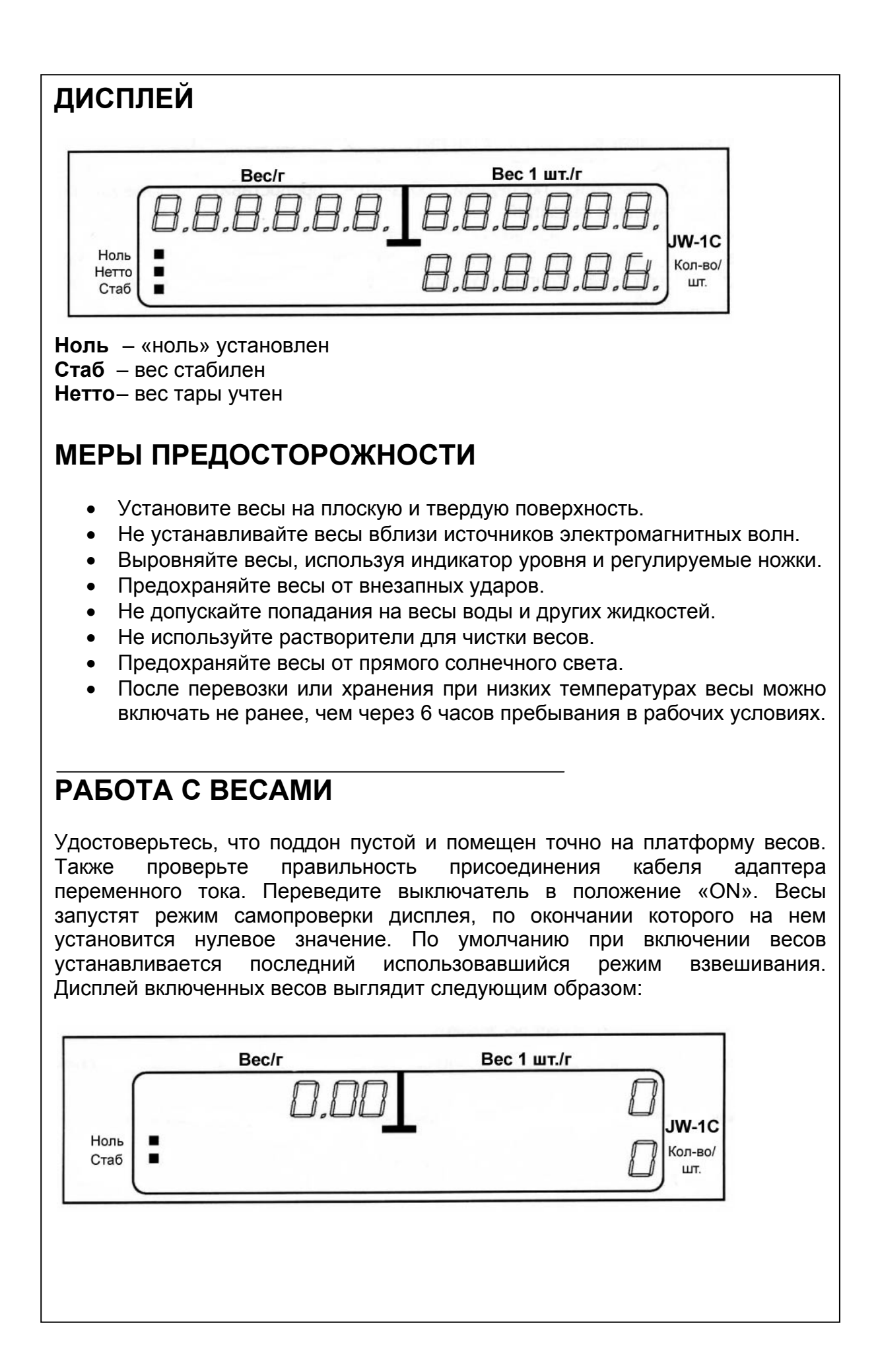

#### **Ввод веса тары с клавиатуры**

- 1. Удостоверьтесь, что светятся индикаторы **Ноль**, **Стаб**.
- 2. Введите вес тары, используя цифры клавиатуры. Не используйте при вводе разделительную точку, так как ее положение определяется автоматически.
- 3. Нажмите кнопку **Тара**.

#### **Учет неизвестного веса тары**

- 1. Удостоверьтесь, что светятся индикаторы **Ноль** и **Стаб**.
- 2. Поместите на поддон весов контейнер, который вы хотите использовать в качестве тары.
- 3. Нажмите кнопку **Тара**.

#### **Счетный режим с использованием штучного веса**

- 1. Удостоверьтесь, что светятся индикаторы **Ноль** и **Стаб**.
- 2. Если необходимо, учтите вес тары.
- 3. Поместите на поддон весов детали, количество которых вам нужно определить.
- 4. Введите с клавиатуры вес одной детали. Если необходимо, используйте разделительную точку.
- 5. Удостоверьтесь, что светится индикатор **Стаб**.
- 6. Нажмите кнопку **Вес шт**.

#### **Счетный режим с использованием количества**

- 1. Удостоверьтесь, что светятся индикаторы **Ноль** и **Стаб**.
- 2. Если необходимо, учтите вес тары.
- 3. Поместите на поддон весов детали, штучный вес которых вам нужно определить.
- 4. Введите с клавиатуры количество деталей.
- 5. Удостоверьтесь, что светится индикатор **Стаб**.
- 6. Нажмите кнопку **Кол-во**.

#### **Счетный режим с использованием ячеек памяти PLU**

- 1. Удостоверьтесь, что светятся индикаторы **Ноль** и **Стаб**.
- 2. Если необходимо, учтите вес тары.
- 3. Поместите на поддон весов детали, количество которого вы хотите определить.
- 4. Введите с клавиатуры номер ячейки PLU, в которой хранятся данные о штучном весе. Номер ячейки должен быть в пределах от 0 до 31 (всего 32).
- 5. Удостоверьтесь, что светится индикатор **Стаб**.
- 6. Нажмите кнопку ←**М**.

#### **Использование функции суммирования**

- 1. Войдите в счетный режим, используя один из трех описанных выше способов.
- 2. Поместите на поддон партию деталей, количество которых вы хотите определить.
- 3. Удостоверьтесь, что светится индикатор **Стаб**.
- 4. Нажмите кнопку **Доб**. На дисплее появится сообщение:

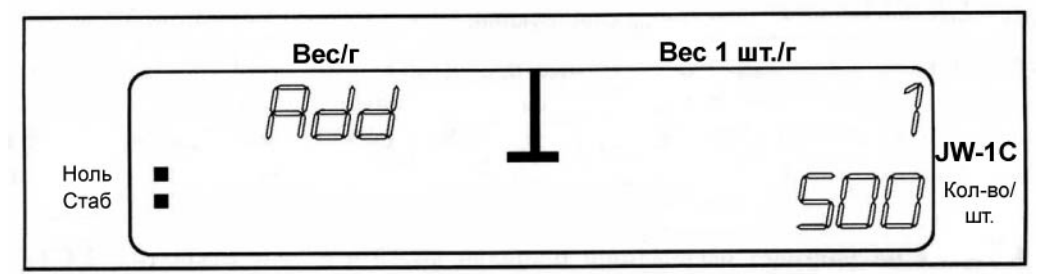

- 5. Значение 500 на рисунке дисплея взято как пример. Значение **Колво/шт.** соответствует общему количеству деталей. Значение **Вес 1 шт./г** соответствует количеству партий деталей.
- 6. Удалите партию деталей с поддона весов.
- 7. Если необходимо добавить другую партию деталей, вернитесь к п. 2.
- 8. По окончании счета нажмите кнопку **Сум**. На дисплее отобразится сообщение:

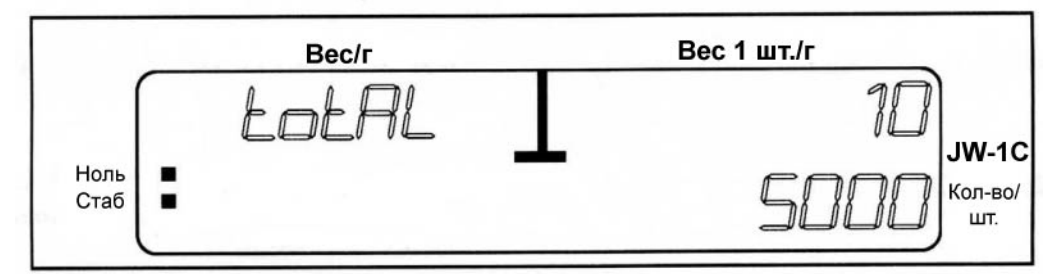

- 9. На рисунке число 5000 соответствует общему количеству деталей, а число 10 – количеству партий.
- 10. Если вы хотите продолжить счет, вернитесь к п. 2, если нет нажмите кнопку **С** для очистки дисплея.

### **РЕЖИМ ПРОГРАММИРОВАНИЯ**

### **Программирование ячеек памяти PLU с использованием образца**

- 1. Удостоверьтесь, что светятся индикаторы **Ноль** и **Стаб**.
	- 2. Поместите на поддон весов детали.
	- 3. Введите с клавиатуры количество деталей.
	- 4. Удостоверьтесь, что светится индикатор **Стаб**.
	- 5. Нажмите кнопку **Кол-во**.
	- 6. Нажмите кнопку М←. На дисплее появится сообщение:

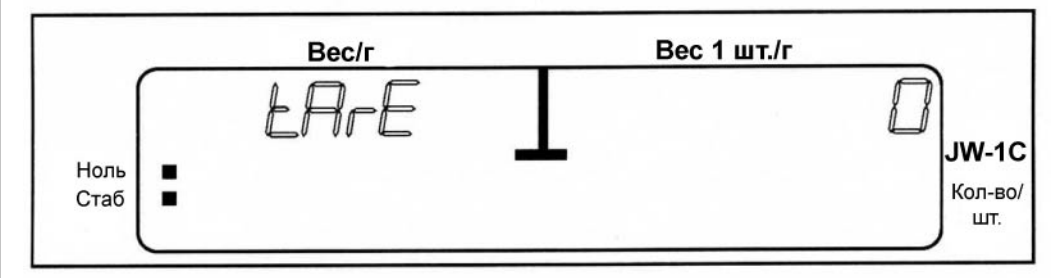

- 7. Если необходимо, введите с клавиатуры вес тары (можно использовать разделительную точку) или оставьте нулевое значение.
- 8. Нажмите кнопку М←. На дисплее появится сообщение:

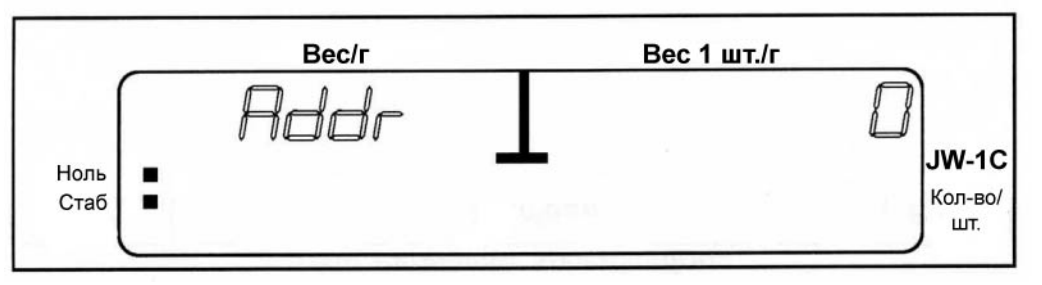

*Значение* **Вес 1 шт./г** *соответствует номеру ячейки PLU.* 

- 9. Введите номер ячейки от 0 до 31, используя цифровую клавиатуру. Учтите, что если в указанной вами ячейке памяти хранятся другие данные, то они будут замещены на новые.
- 10. Нажмите кнопку М←. Данные сохранены.

### **Программирование ячеек памяти PLU с использованием штучного веса**

- 1. Удостоверьтесь, что светятся индикаторы **Ноль** и **Стаб**.
- 2. Введите штучный вес, используя цифры клавиатуры. Если необходимо, используйте разделительную точку.
- 3. Нажмите кнопку М←. На дисплее появится сообщение:

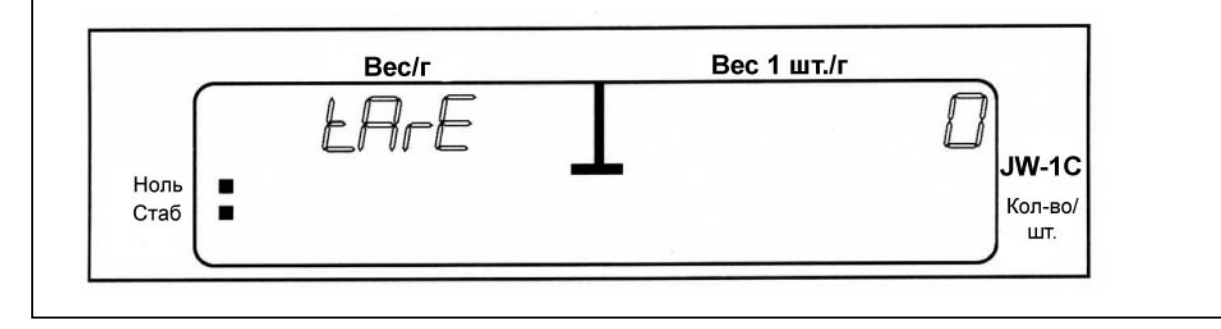

4. Если необходимо, введите с клавиатуры вес тары (можно использовать разделительную точку) или оставьте нулевое значение. 5. Нажмите кнопку М←. На дисплее появится сообщение:

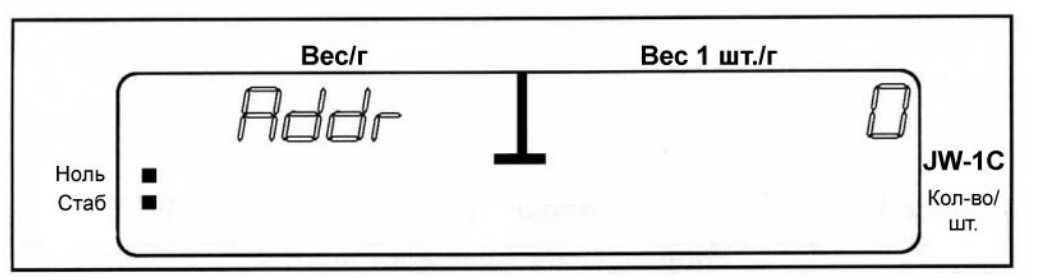

- 6. Введите номер ячейки от 0 до 31, используя цифровую клавиатуру. Учтите, что если в указанной вами ячейке памяти хранятся другие данные, то они будут замещены на новые.
- 7. Нажмите кнопку М←. Данные сохранены.

### **НЕИСПРАВНОСТИ И СООБЩЕНИЯ ОБ ОШИБКАХ**

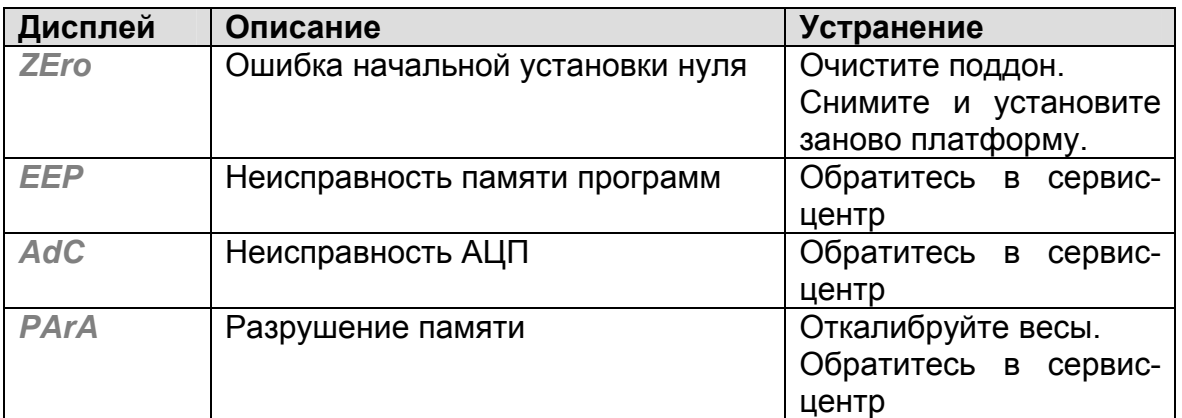

### *Таблица сообщений об ошибках*

## **ВЫВОД ДАННЫХ**

### **Номера контактов и их описание**

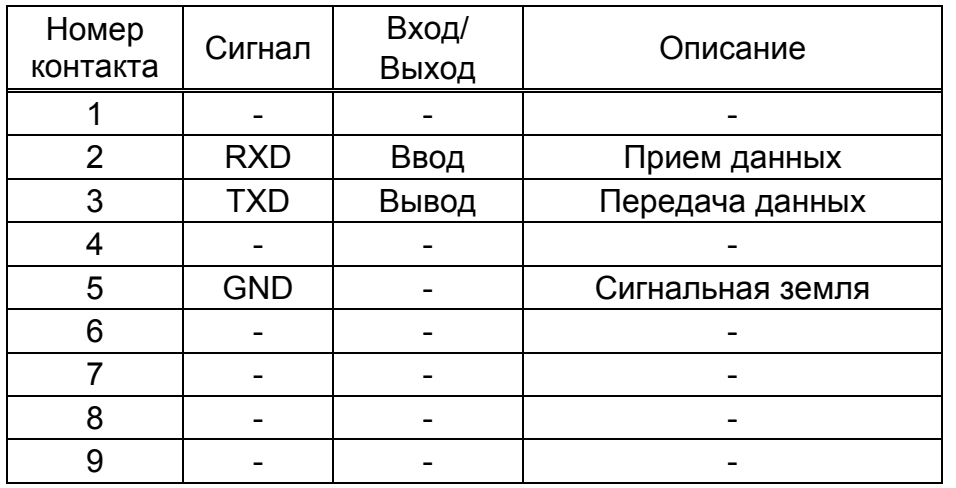

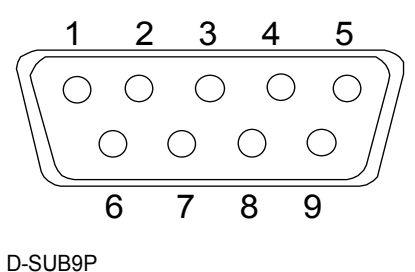

разъем

### **Пример подключения к**

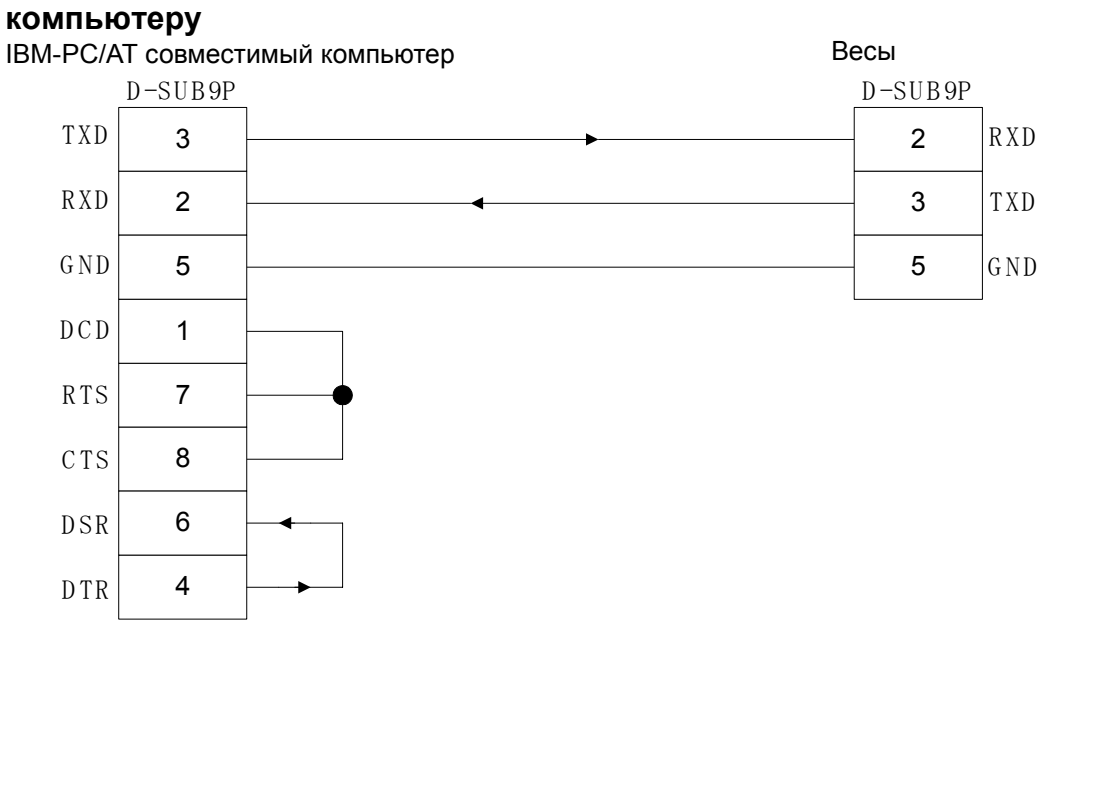

### **Протокол обмена**

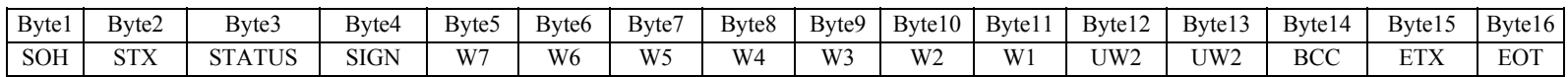

STATUS : "S" – стабильно, "U" – нестабильно

SIGN : "-"=2dH, Переполнение=4dH, ETC=20H

W6~W1 : Weight 7Digit

UW1~UW2 : kg (UW2='k', UW1='g')

BCC : {(STATUS) XOR (SIGN) XOR (W7) XOR (W6) XOR (W5) XOR (W4) XOR (W3) XOR (W2) XOR (W1) XOR (UW1) XOR (UW2)} OR (80H)

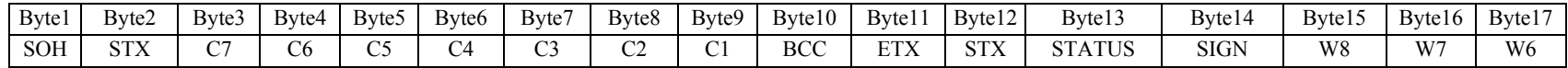

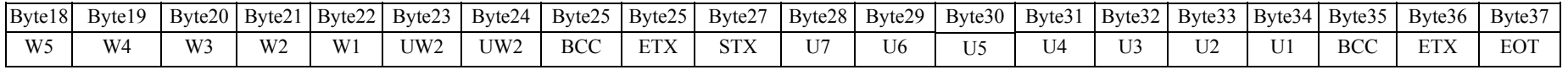

### **Служебные байты**

"NUL"=00H, "SOH"=01H, "STX"=02H, "ETX"=03H, "EOT"=04H "ENQ"=05H, "ACK"=06H, "NAK"=15H, "DC1"=11H, "DC2"=12H

### **КАЛИБРОВКА ВЕСОВ**

- 1. Выключите весы и снимите платформу.
- 2. Найдите кнопку калибровки весов.
- 3. Нажмите кнопку калибровки и, удерживая ее, включите весы.
- 4. Когда на дисплее появится сообщение *SPAn SEt*, отпустите кнопку.
- 5. Установите на весы платформу и поддон.
- 6. Нажмите кнопку \*, появится надпись *ZEro*.
- 7. Когда загорится индикатор Стаб., снова нажмите **\***.
- 8. На дисплее последовательно появятся сообщения *rEAd* и *FULL*.
- 9. После стабилизации весов (**Стаб**.), поместите на поддон вес, соответствующий Наибольшему Пределу Взвешивания (НПВ) для данной модели весов.
- 10. После того, как загорится индикатор Стаб., нажмите \*.
- 11. НА дисплее последовательно появятся надписи *rEAd*, *End* и *SELF tESt*.
- 12. Удалите груз с платформы.
- 13. Выключите и включите весы снова.

*Примечание*: на дисплее весов вместо надписи *End* могут появиться надписи *HHHHHH* или *LLLLLL*.

Сообщение *HHHHHH* означает, что вы используете для калибровки вес, превышающий НПВ данной модели весов, или весы нуждаются в ремонте (возможно, датчик был ранее перегружен).

Сообщение *LLLLLL* означает, что вы используете слишком легкий груз для калибровки данной модели весов, или весы нуждаются в ремонте (возможно весы ранее были уронены или подверглись сильному удару).

Для калибровки весов необходимо использовать гири класса М1 или выше, соответствующие стандартам OIML.

## **ПОВЕРКА ВЕСОВ**

Весы электронные \_\_\_\_\_\_\_\_\_\_\_\_\_\_\_\_\_\_\_\_\_\_\_

Серийный номер \_\_\_\_\_\_\_\_\_\_\_\_\_\_\_\_\_\_\_\_\_\_\_\_

На основании первичной поверки признаны годными и допущены к применению.

Государственный поверитель \_\_\_\_\_\_\_\_\_\_\_\_\_\_\_\_ /\_\_\_\_\_\_\_\_\_\_\_\_\_\_\_\_\_\_\_\_ /

«\_\_\_\_» \_\_\_\_\_\_\_\_\_\_\_\_\_\_\_\_ 200 г.

# **МЕТОДИКА ПОВЕРКИ**

(приложение к руководству по эксплуатации)

Методика утверждена в ГЦИ СИ ФГУП «СНИИМ» в г. Новосибирск Настоящая методика поверки распространяются на весы типов AC-100, JW-1C среднего (III) класса (далее – весы) производства фирмы Acom Inc. (Р. Корея) и устанавливают методику их первичной и периодической поверки.

Методические указания полностью соответствуют требованиям ГОСТ 8.453. Межповерочный интервал не должен превышать 1 год.

#### **1. Операции и средства поверки**

1.1. При проведении поверки должны быть выполнены операции и применены средства, указанные в таблице.

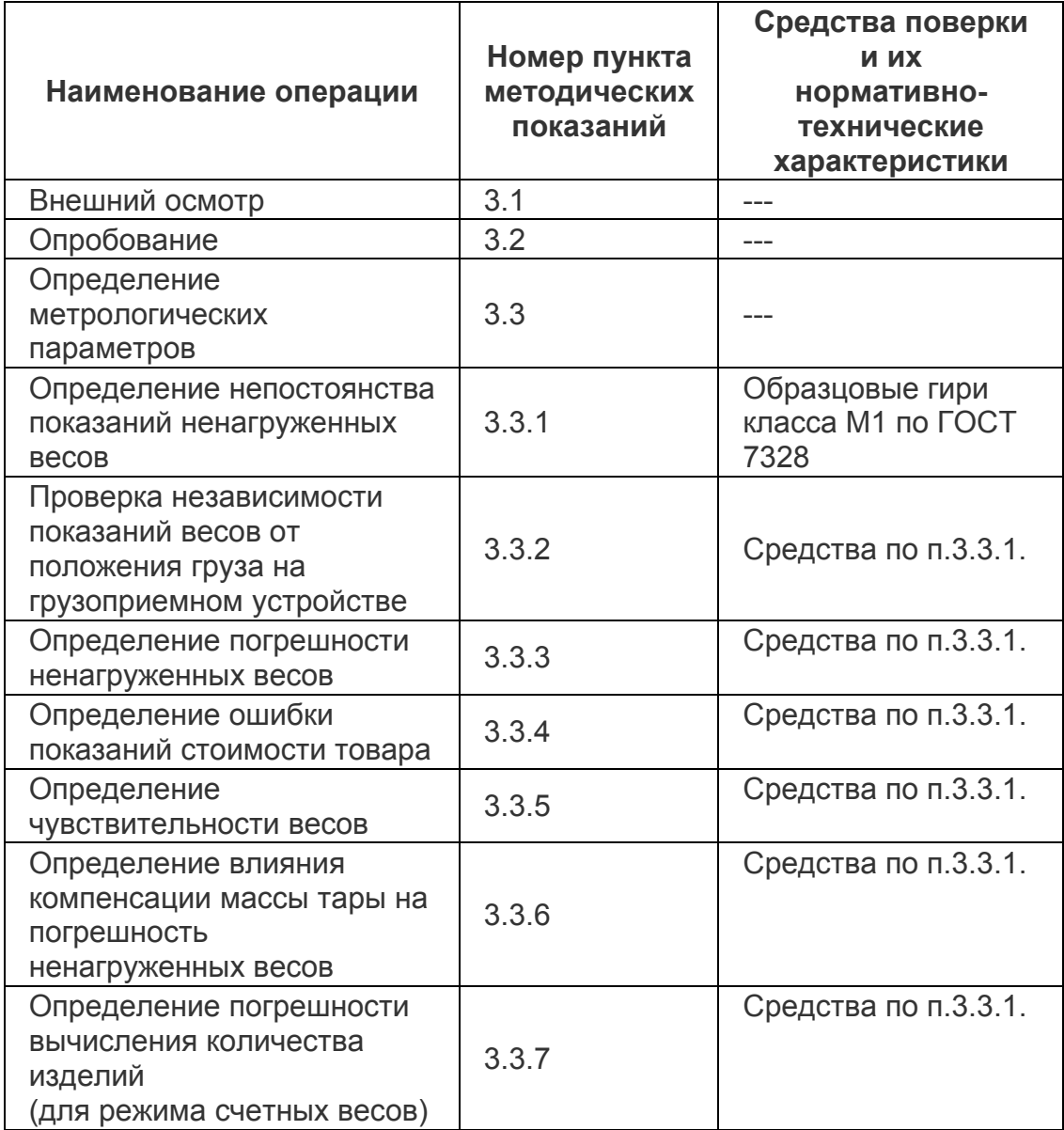

### **2. Условия поверки и подготовка к ней**

2.1. Условия поверки должны соответствовать рабочему диапазону: температур, относительной влажности и атмосферного давления,

предусмотренному в эксплуатационной документации на весы конкретного типа.

2.2. Питание весов переменным током

частотой, Гц ............................ (50 ±1)

напряжением, В ......... 230 +10% -15%

2.3. Весы должны быть выдержаны при температуре поверки не менее 2 часов, время прогрева весов до начала поверки должно быть не менее 15 минут.

### **3. Проведение поверки**

3.1. Внешний осмотр

3.1.1. При внешнем осмотре весов должно быть установлено:

отсутствие на внешних частях весов сколов, трещин и признаков коррозии;

наличие всех органов управления и всех устройств, указанных в эксплуатационной документации.

### 3.2. Опробование

3.2.1. При опробовании весов проверяют работоспособность устройств (при наличии), сигнализирующих о неисправностях и перегрузке, аппаратуру управления, измерения, регистрации и индикации, систему компенсации массы тары и счетные функции в соответствии с требованиями эксплуатационной документации.

3.3. Определение метрологических параметров

Определяют непостоянство показаний ненагруженных весов, независимость показаний весов от положения груза на грузоприемном устройстве, чувствительность и погрешность показаний нагруженных весов методами, указанными в п.п.3.3.1. — 3.3.5.

Метрологические параметры весов определяют методом непосредственной оценки при помощи образцовых гирь класса M1.

3.3.1. Определение непостоянства показаний ненагруженных весов.

Непостоянство показаний ненагруженных весов определяют перед определением других метрологических параметров нагруженных весов. При определении непостоянства показаний ненагруженных весов на грузоприемное устройство помещают гири-допуски массой, равной 1е и регулятором "нуля" или тары устанавливают весы в нулевое положение (положение равновесия).

Непостоянство показаний определяют при выведении их из положения равновесия нажатием рукой или помещением груза на грузоприемное устройство.

В случае невозвращения после снятия нагрузки отсеченного устройства в нулевое положение необходимо снять или положить на грузоприемное устройство гири-допуски.

Непостоянство показаний ненагруженных весов не должно превышать +1е.

3.3.2. Проверка независимости показаний весов от положения груза на грузоприемном устройстве

Независимость показаний весов от положения груза на грузоприемном устройстве проверяют при нагружении весов образцовыми гирями массой, соответствующей 1/3 НПВ. Образцовые гири размещают в центре грузоприемного устройства, а затем по его углам.

Погрешность каждого из показаний весов при различном расположении образцовых гирь на грузоприемном устройстве не должна превышать предела допускаемой погрешности, указанного в эксплуатационной документации на весы конкретного типа.

3.3.3. Определение погрешности нагруженных весов

Погрешность нагруженных весов определяют при нагружении и разгружении нагрузками, равными десяти значениям массы, равномерно распределенным во всем диапазоне взвешивания, включая НмПВ (НмПВ – наименьший предел взвешивания), 500е, 2000е и НПВ.

Погрешность весов не должна превышать предела допускаемой погрешности, указанного в эксплуатационной документации на весы конкретного типа.

3.3.4. Определение чувствительности весов

Чувствительность весов определяют не менее чем при трех значениях нагрузки, включая НмПВ и НПВ, путем плавного снятия или установки на грузоприемное устройство весов, находящихся в равновесии, груза массой, равной 1,4е, при этом первоначальное показание должно измениться не менее чем на 1е.

3.3.5. Определение влияния компенсации массы тары на погрешность нагруженных весов

Определение влияния компенсации массы тары производят не менее чем в 3-х точках диапазона взвешивания. Для этого на грузоприемное устройство помещают гири равные по массе максимально возможному значению компенсации массы тары, указанному в эксплуатационной документации. После этого производят компенсацию массы тары и, помещая на грузоприемное устройство образцовые гири, определяют погрешность нагруженных весов.

Погрешность нагруженных весов с использованием компенсации массы тары не должна превышать предела допускаемой погрешности, установленного в эксплуатационной документации на весы конкретного типа.

3.3.6. Определение погрешности вычисления количества изделий

Определение погрешности вычисления количества изделий, среднее значение массы которых введено в весы, проводят сравнением показаний "количество изделий" с частным от деления значения массы взвешиваемых изделий на заданное значение массы одного изделия.

Погрешность вычисления количества изделий, среднее значение массы которых введено в весы, не должна быть более одного изделия.

### **4. Оформление результатов поверки**

4.1. Положительные результаты поверки оформляют в соответствии с ПР 50.2.006-94 записью в руководстве по эксплуатации, заверенной поверителем и нанесением поверительного клейма, или оформлением свидетельства о поверке.

4.2. Весы, не удовлетворяющие требованиям настоящих методических показаний, к применению не допускают, не клеймят и гасят оттиски клейм на весах, находящихся в эксплуатации.